### **ТОМСКИЙ ГОСУДАРСТВЕННЫЙ УНИВЕРСИТЕТ**

## **ПРОГРАММА ПРОФЕССИОНАЛЬНОЙ ПЕРЕПОДГОТОВКИ «1С ПРОГРАММИСТ»**

# **Модуль 2. Разработка в системе 1С**

Преподаватель: Шматов Вячеслав Михайлович

### **Тема 17. Поиск в базе данных**

#### **План модуля:**

- ► **Знакомство с поиском данных**
- ► **Постановка задачи по практическому заданию №5**

#### **Полнотекстовый поиск**

Механизм полнотекстового поиска позволяет быстро находить нужную информацию в данных информационной базы и в справочной системе.

#### **Основные возможности полнотекстового поиска**

- Он функционирует в клиент-серверном варианте работы и в автономном сервере;
- Вместо морфологических словарей он использует экспертные алгоритмы выделения корневой основы (stemming);
- Все токены, включая составные слова, индексируются как целиком, так и по частям независимо от режима разделения составных слов;
- ► Весь текст индексируется как есть, без приведения к нормальной форме. Это позволяет искать слова как в морфологическом режиме (префиксный поиск), так и в строгой падежной форме;
- ► При индексации выкидываются (удаляются) шумовые-слова. Это некоторые предлоги, причастия, междометия, которые не несут самостоятельной смысловой нагрузки.

Механизм полнотекстового поиска основан на использовании двух составляющих:

- полнотекстового индекса, который создается для текущей базы данных и затем периодически, по мере необходимости, обновляется,

- средств выполнения полнотекстового поиска.

Создание и обновление полнотекстового индекса может быть выполнено интерактивно, в режиме 1С:Предприятие 8, или программно, средствами встроенного языка.

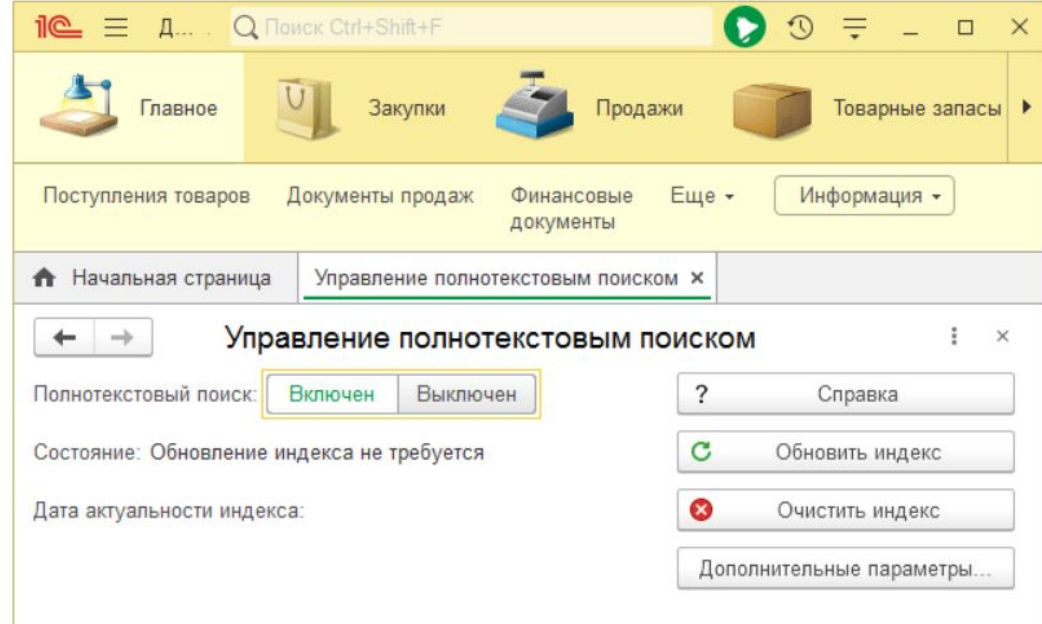

Для выполнения поиска данных в базе данных может использоваться, например, поле глобального поиска.

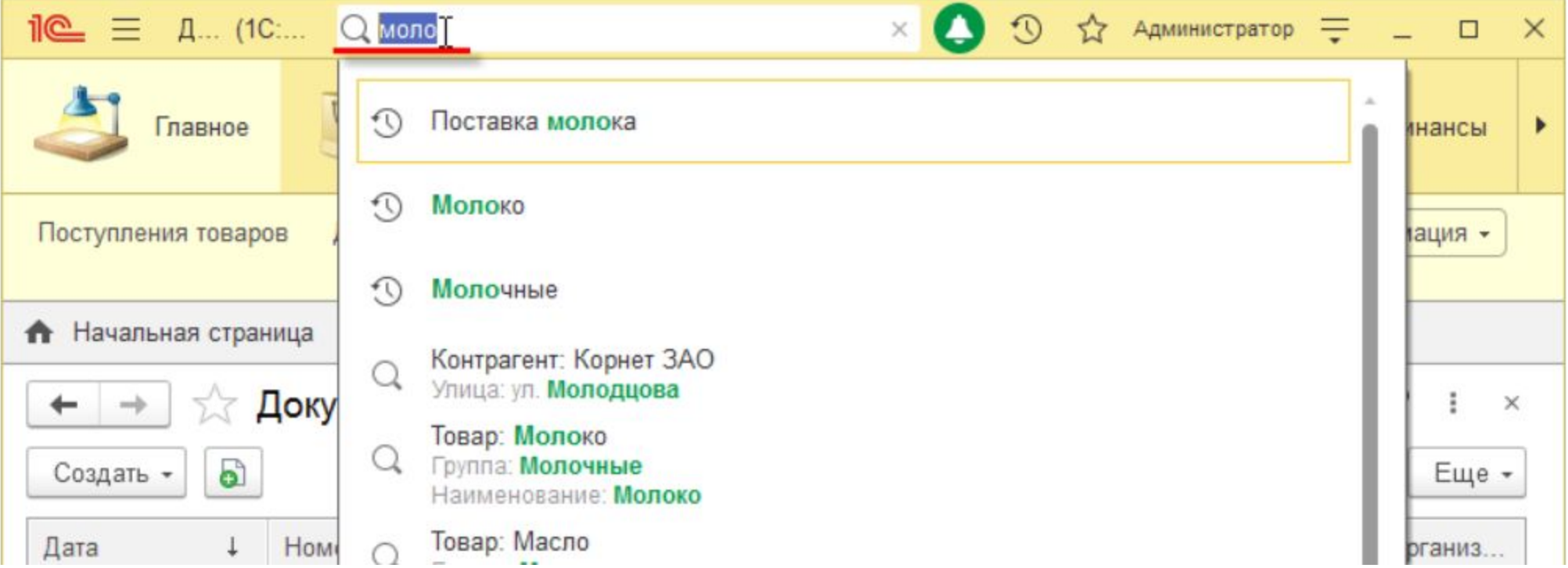

В справочной системе 1С:Предприятия 8 также реализован полнотекстовый поиск, позволяющий использовать поисковые операторы И, ИЛИ, НЕ, РЯДОМ и др. При этом найденные слова выделяются.

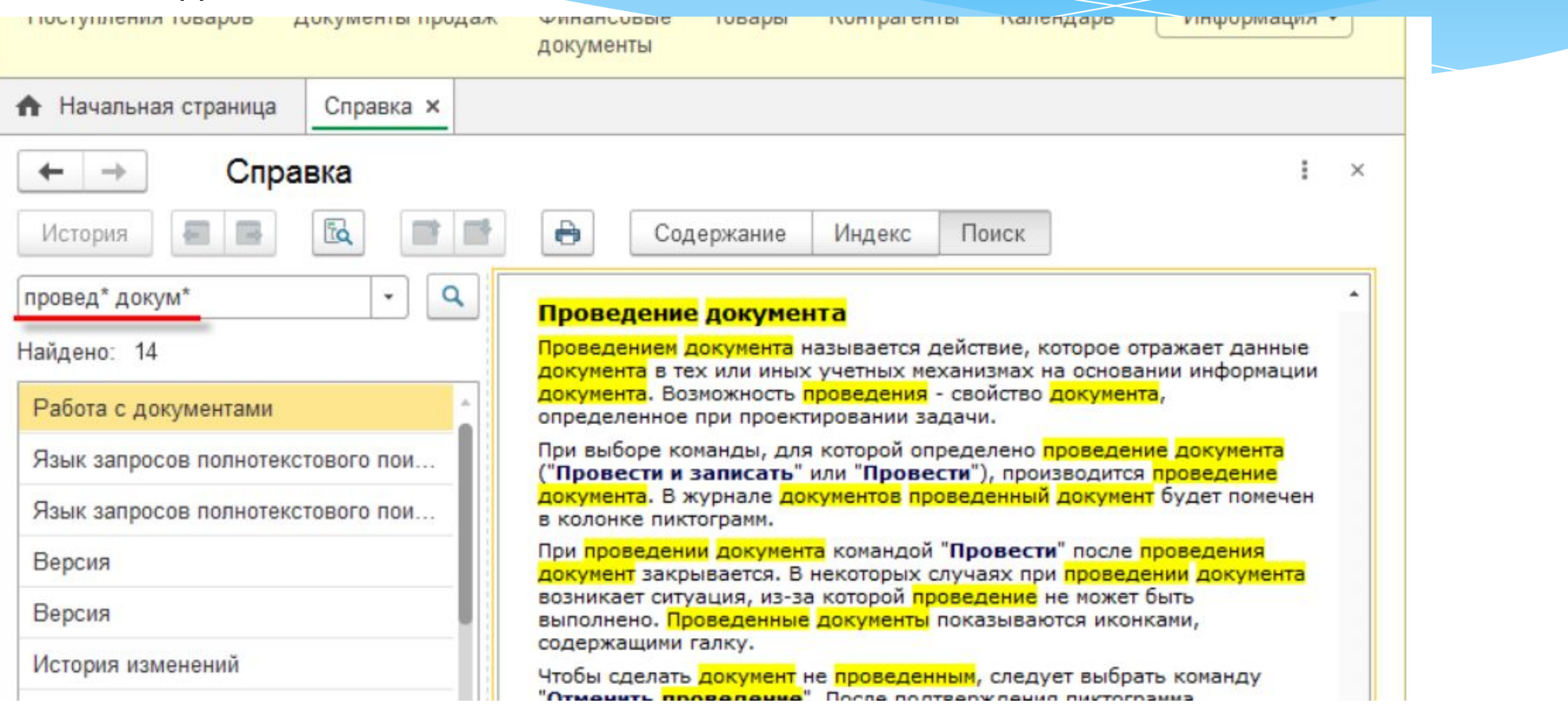

Как программно обновить индекс полнотекстового поиска?

Процедура ОбновлениеИндексы() Экспорт

ПолнотекстовыйПоиск.ОбновитьИндекс();

КонецПроцедуры

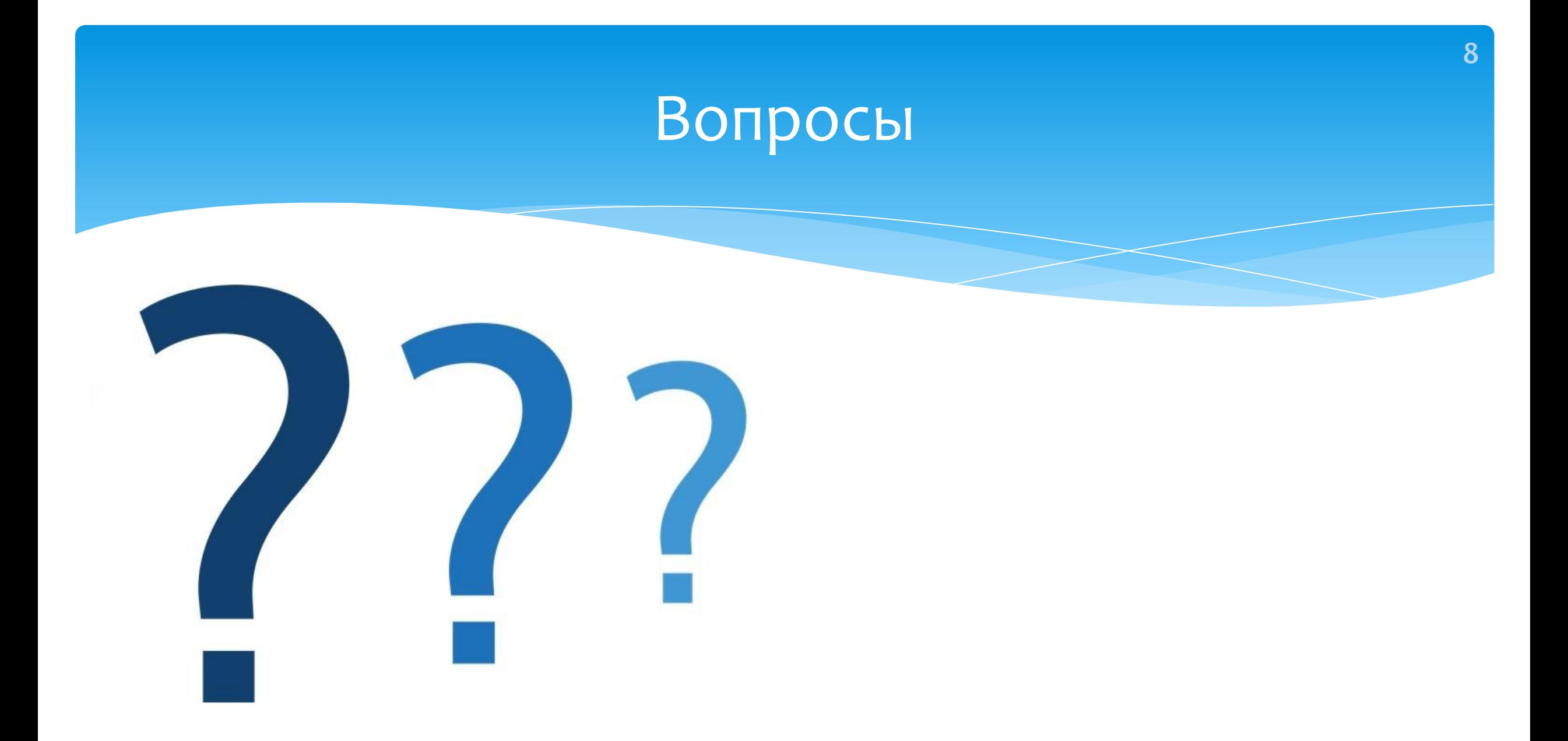

## Домашнее задание

Практическое задание 5. «Поиск в базе данных»

На произвольной базе обновить индекс полнотекстового поиска.

В виде картинок приложить 3 результата поиска через полнотекстовый поиск в режиме 1С: Предприятие.

На картинке должна быть видна и поисковая строка, и результат. В результате поиска должен находится и элемент справочника, и документ, в котором выбран этот справочник

Инструкция:

Шаг 1. Изучите материалы лекционных и практических занятий по теме.

Шаг 2. Проанализируйте способы решения задачи.

Шаг 3. Разработайте и реализуйте алгоритмы на копии базы данных.

Шаг 4. Приложите в Odin файл с результатом поиска в одном из форматов – изображений (jpeg, bmp, png).

# Домашнее задание

- Изучить дополнительный материал по СРС Отладчик, Командный интерфейс  $\blacktriangleright$
- Домашнее задание 5